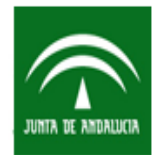

Secretaría General de Universidades, Investigación y Tecnología Consejería de Economía, Innovación, Ciencia y Empleo

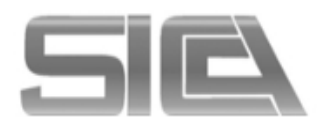

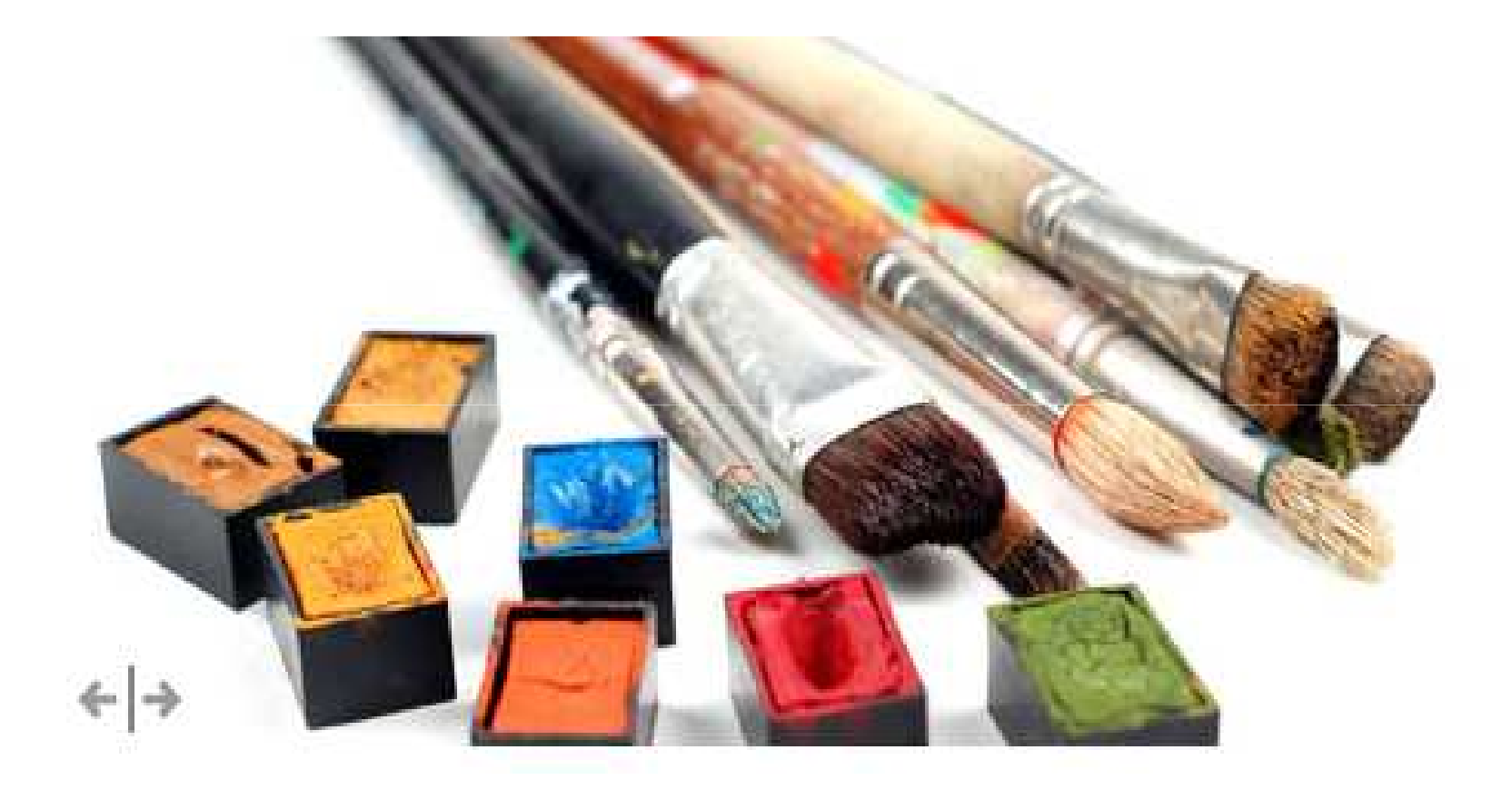

# **NOVEDADES SICA**

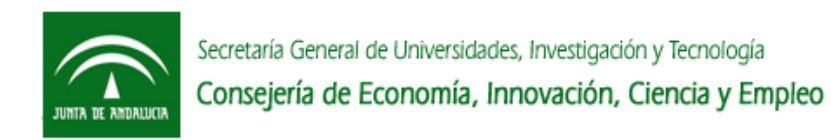

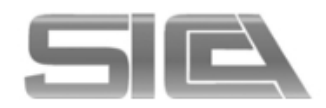

## ACCESO A SICA → MÓDULO INVESTIGADOR Ó RESPONSABLE DE GRUPO → Al pie<br>de nágina "Novedades" de página "Novedades"

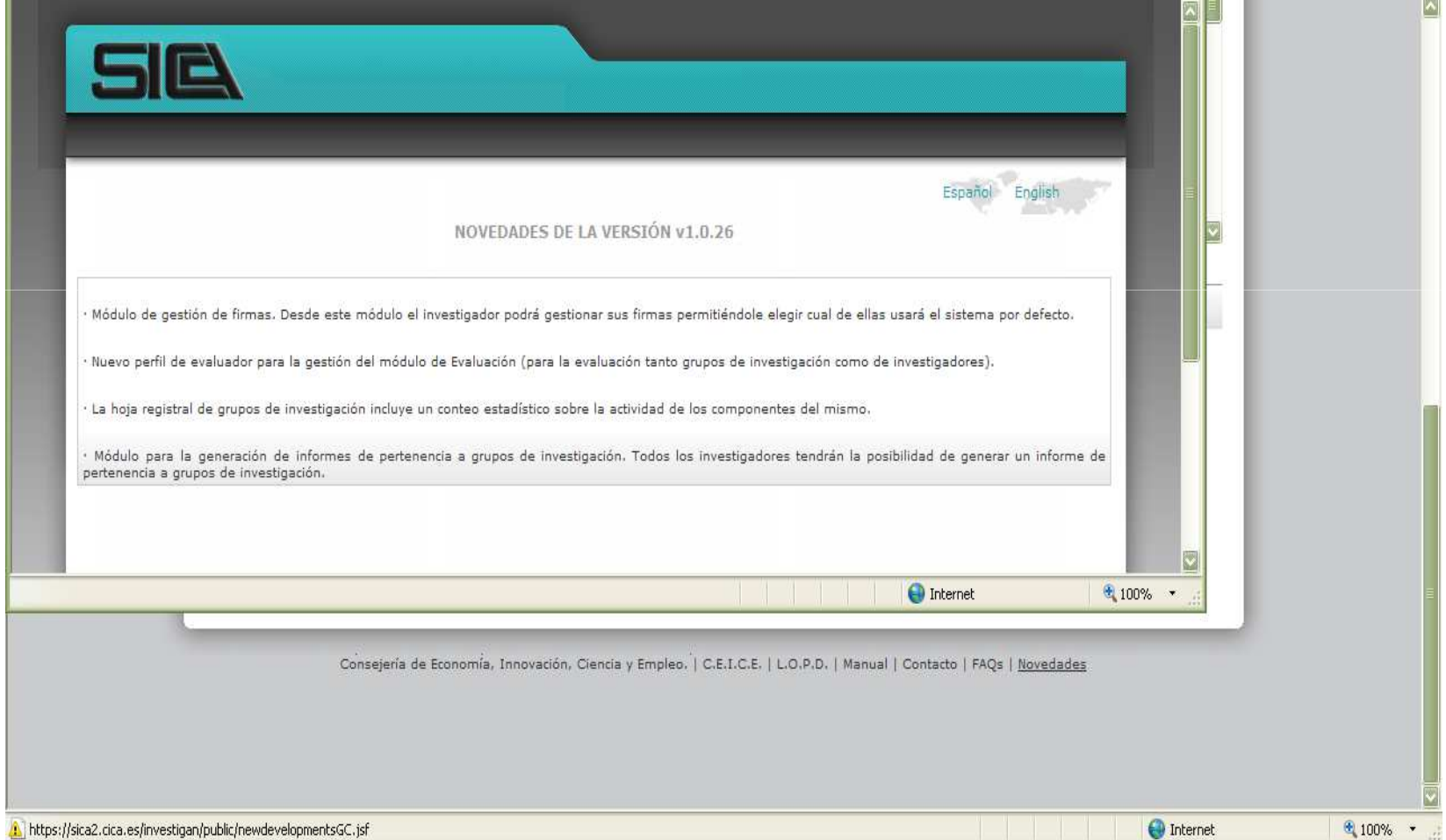

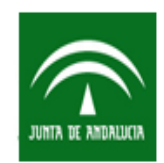

Secretaría General de Universidades, Investigación y Tecnología Consejería de Economía, Innovación, Ciencia y Empleo

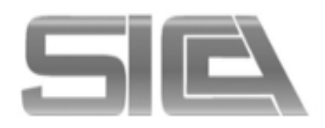

## FIRMAS

## ACCESO COMO INVESTIGADOR → ACCESOS RÁPIDOS → GESTIONAR MIS FIRMAS →<br>Salen las firmas que va tenga definidas y permite crear las firmas que desee Salen las firmas que ya tenga definidas y permite crear las firmas que desee.

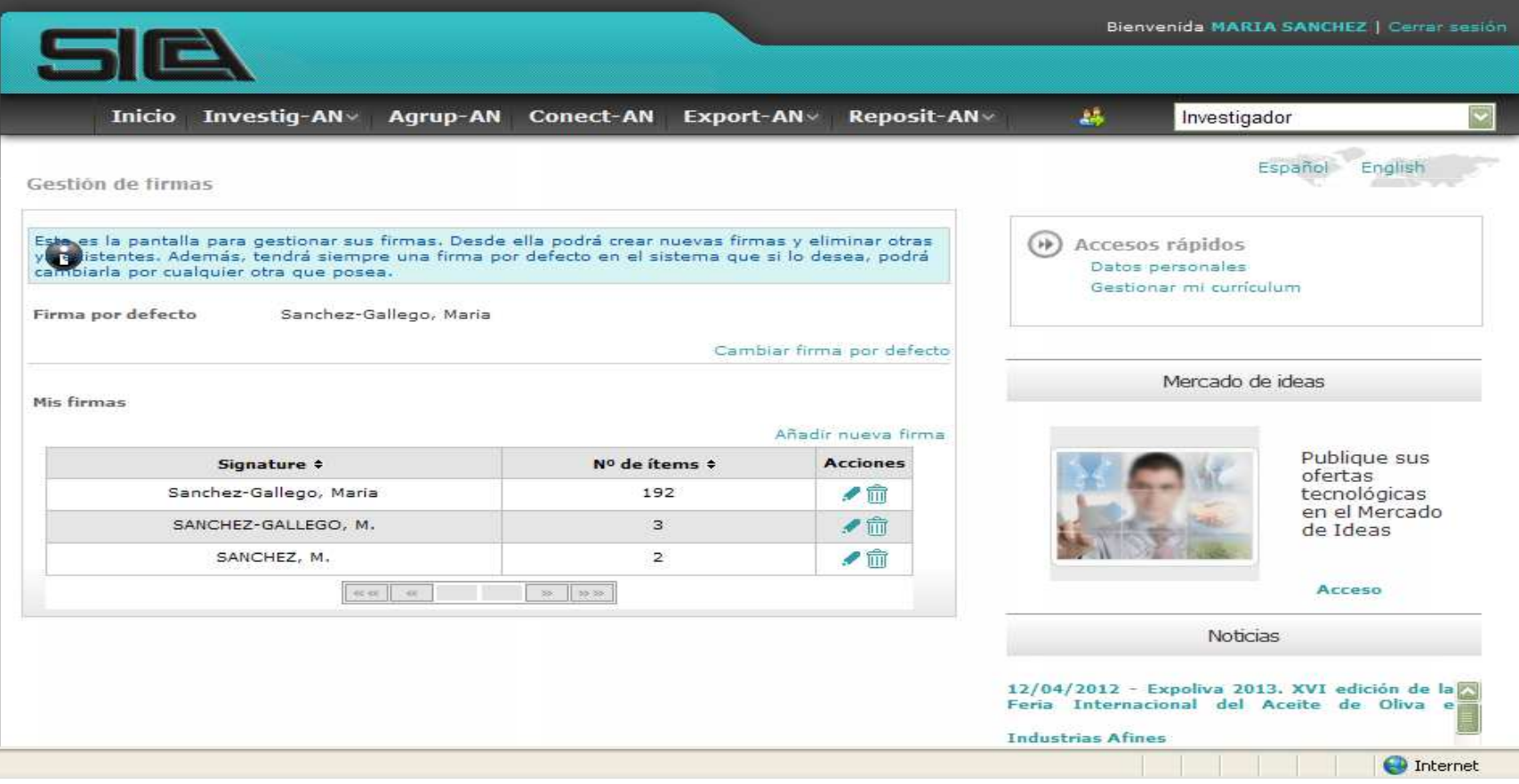

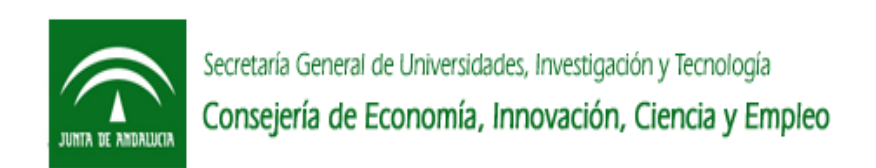

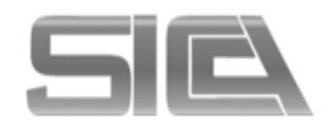

CAMBIAR FIRMA POR DEFECTO → Permite seleccionar una firma para que salga por<br>defecto en todos los ítems defecto en todos los ítems.

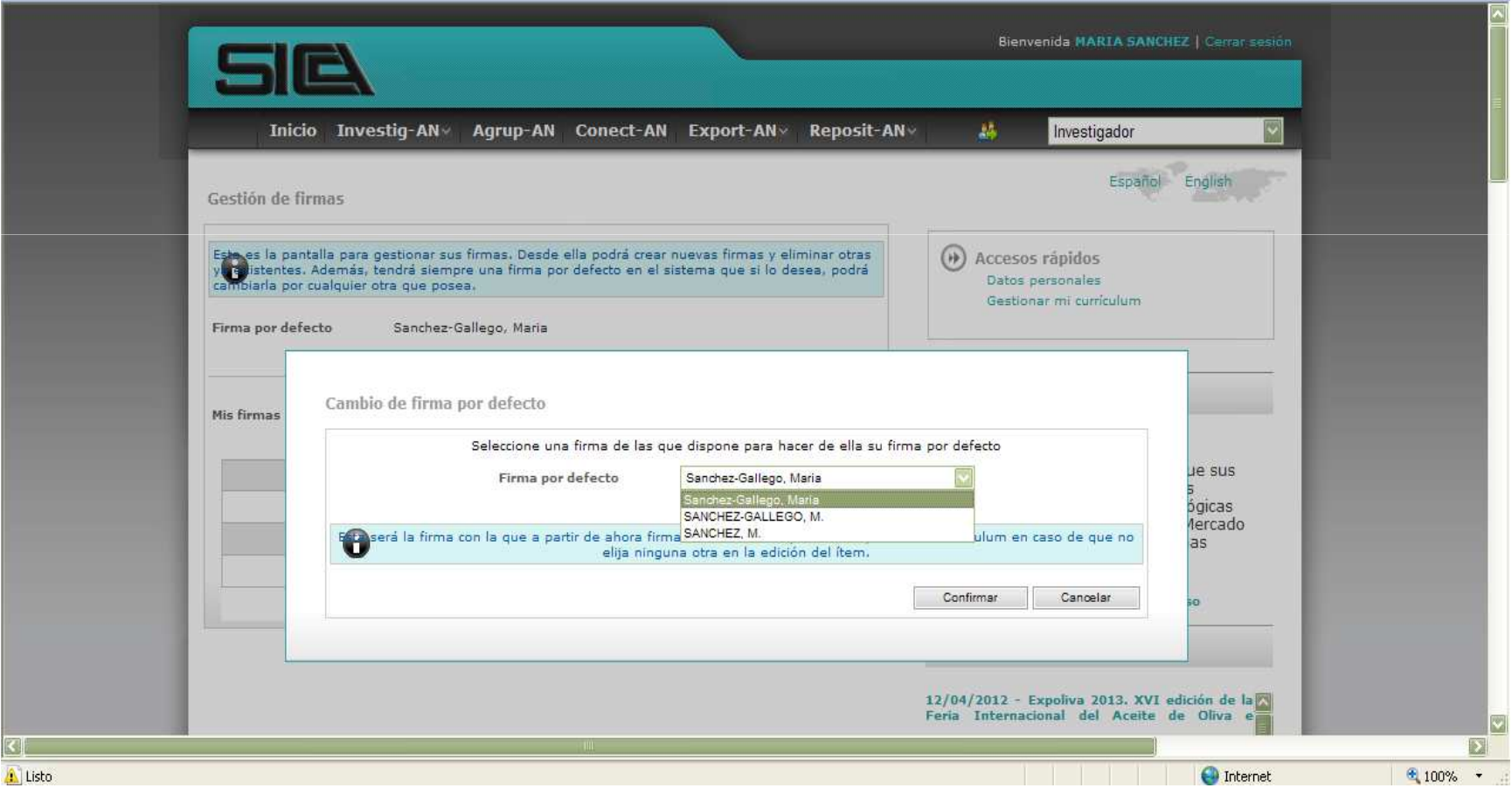

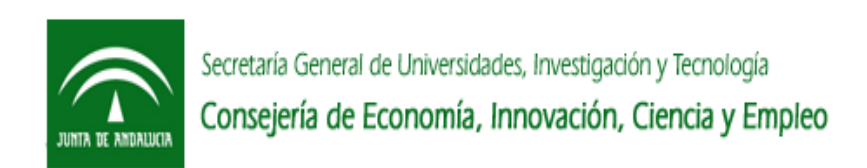

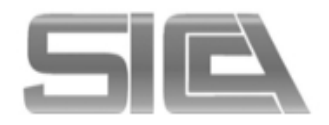

**TIME** 

## INVESTIG-AN  $\rightarrow$  GESTIONAR MI CURRICULUM  $\rightarrow$  EDITAR ÍTEM  $\rightarrow$  ROL  $\rightarrow$  Permite<br>seleccionar una firma nara un ítem concreto seleccionar una firma para un ítem concreto.

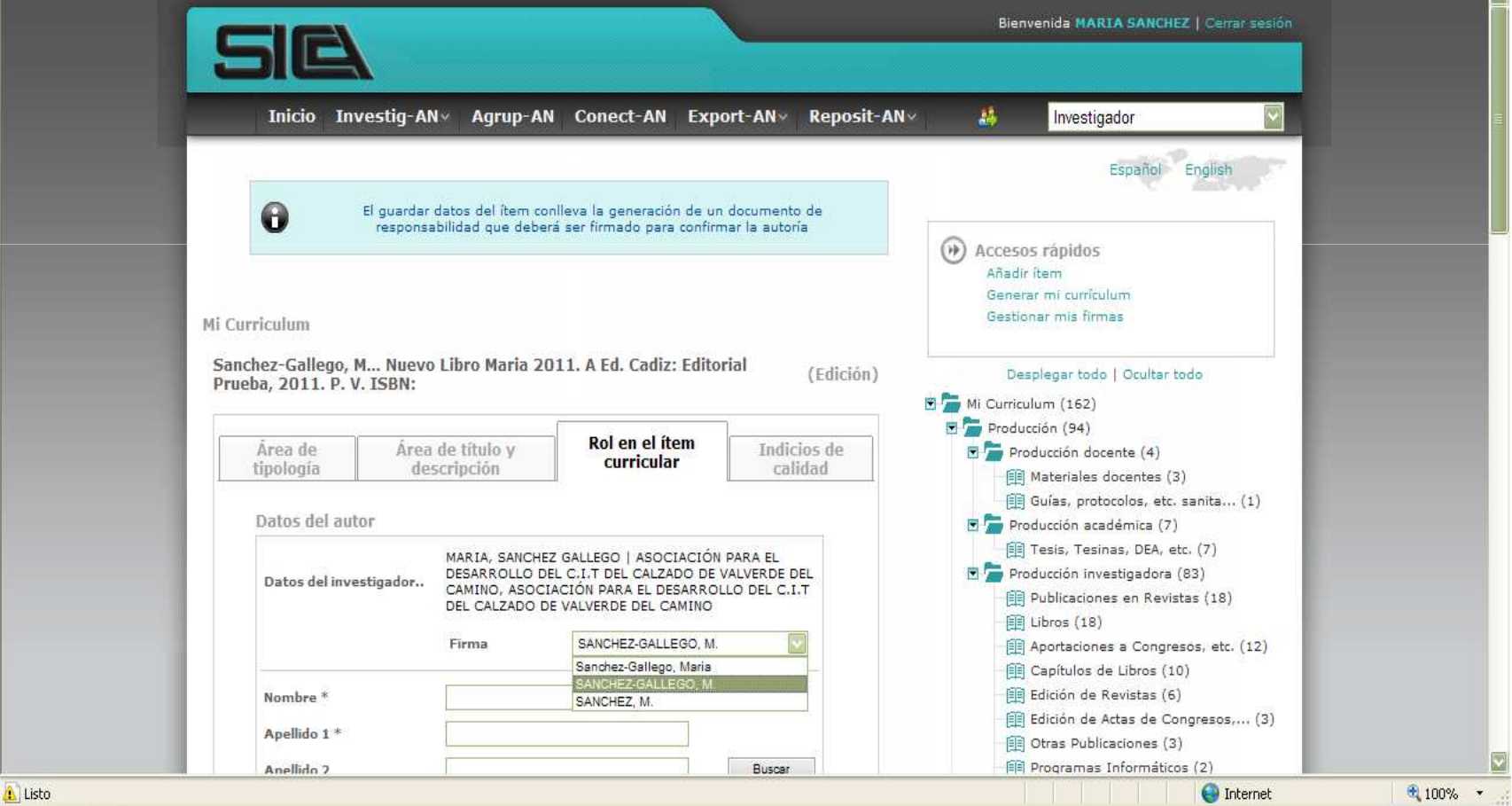

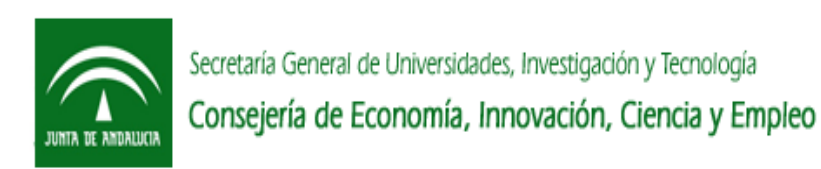

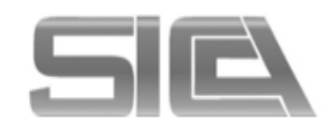

## PERTENENCIA A GRUPOS

ACCESO COMO INVESTIGADOR → AGRUP-AN → ACCESOS RÁPIDOS → INFORME DE<br>PERTENENCIA A GRUPOS → Genera un documento ndf con la particinación en los PERTENENCIA A GRUPOS → Genera un documento pdf con la participación en los<br>diferentes grupos diferentes grupos.

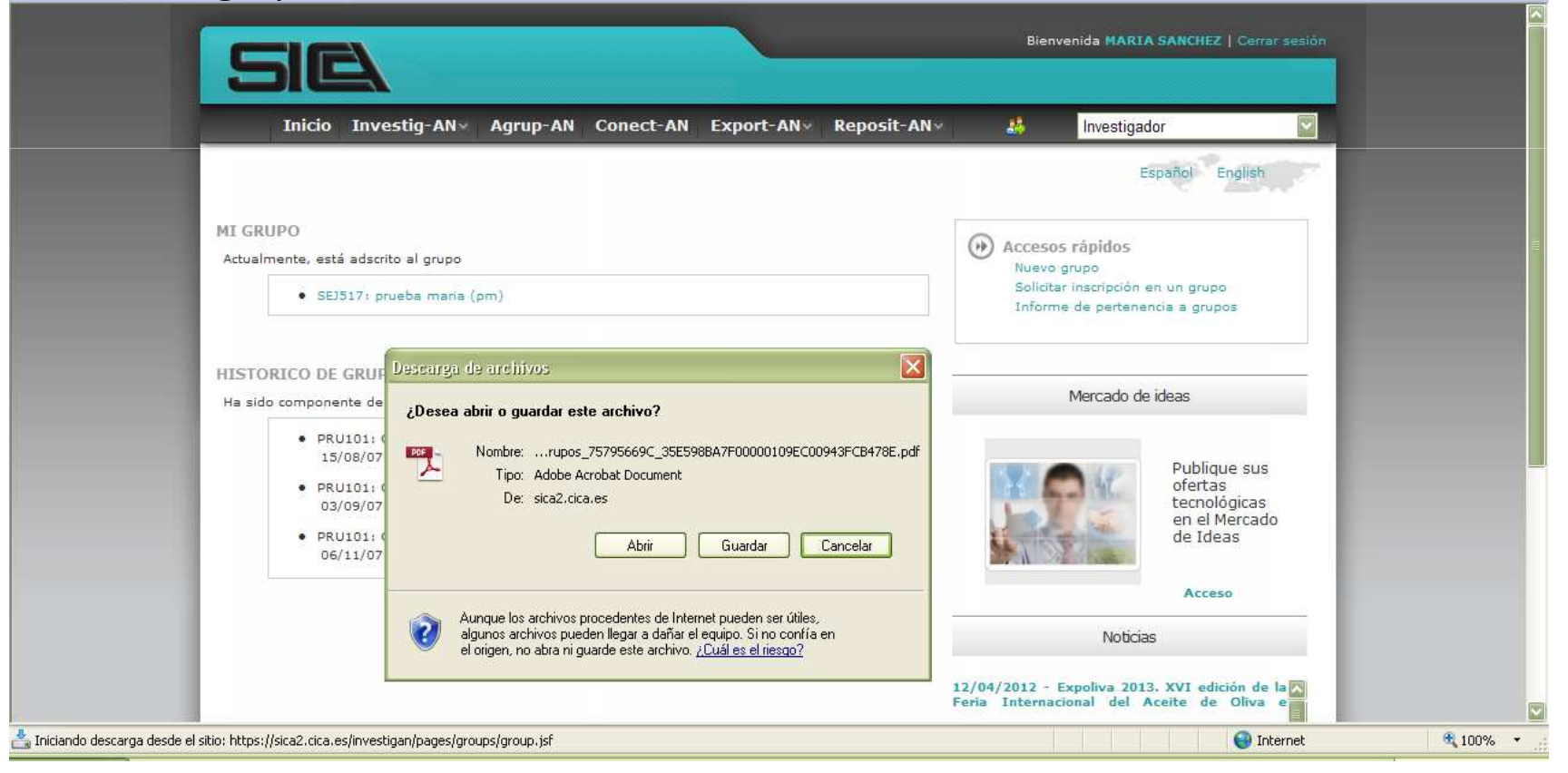

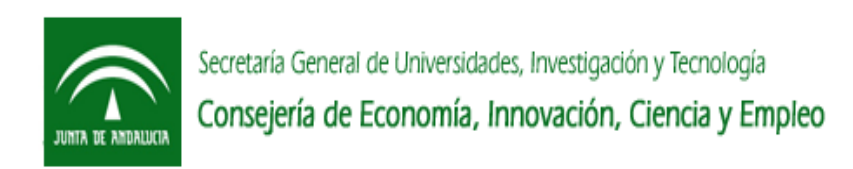

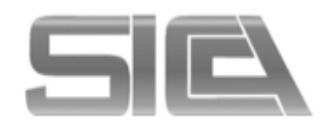

## ACTIVIDAD DE LOS COMPONENTESACCESO COMO RESPONSABLE → AGRUP-AN → PINCHAR EN EL GRUPO →<br>INEORMACIÓN DE ACTIVIDAD → Conteo estadístico sobre la actividad de l INFORMACIÓN DE ACTIVIDAD → Conteo estadístico sobre la actividad de los<br>componentes componentes.

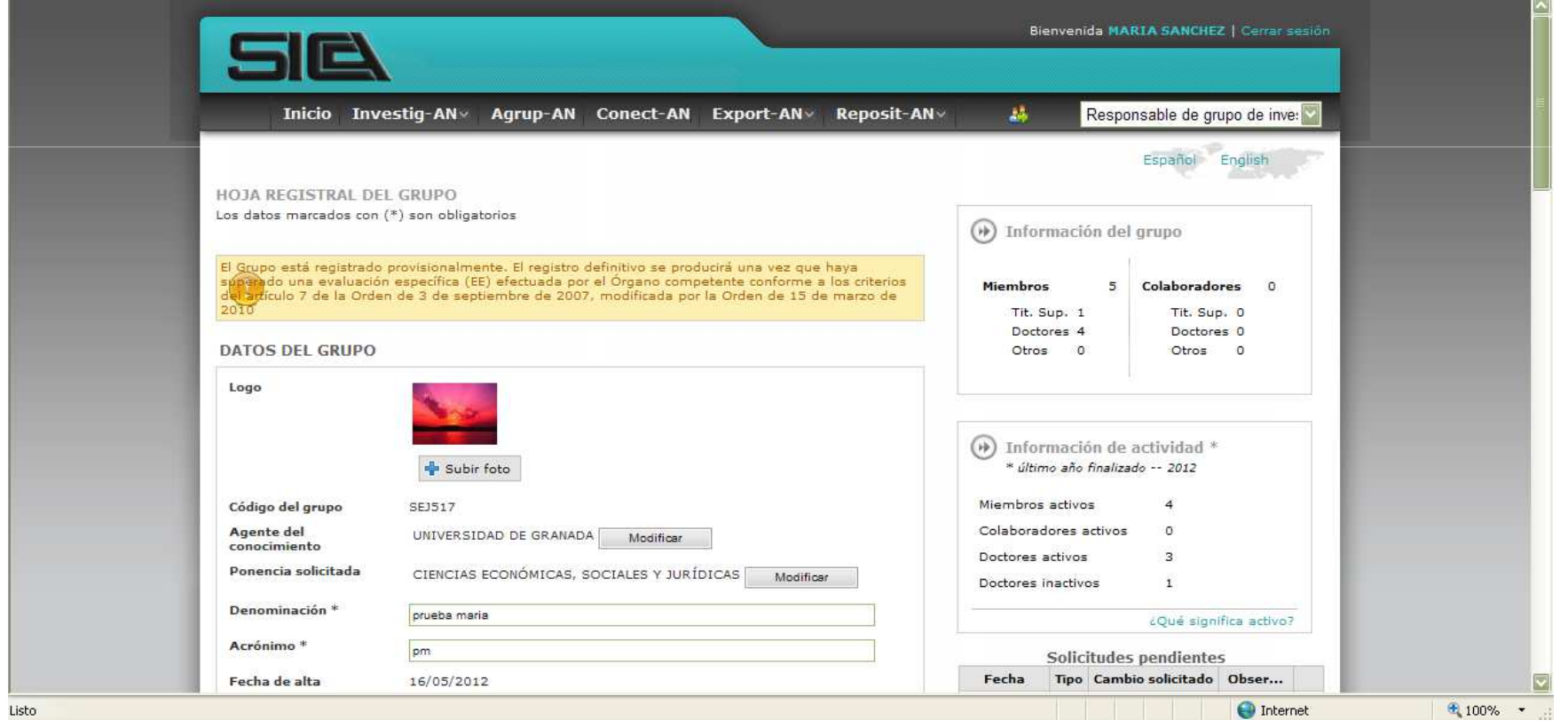